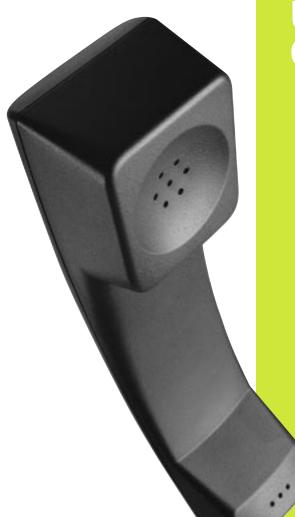

# SmarTalk User Guide

the quickest way to get the most out of your new SmarTalk phone

2000000000000

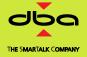

#### You can start fast with...

**Using the speakerphone**: press ▶, then press number buttons to enter the number and make a call without the handset.

Face the SmarTalk and speak in a normal voice. Press 🕽 to end the call. To switch from speakerphone to handset during a call, lift the handset.

Adjust volume during a call by pressing either – or +. Press M to mute or 'unmute' your own voice.

Redialing: press Dial twice.

**Putting a call on hold**: press **Hold**. To get the call back, press the **Line** button on which the call is held.

If SmarTalk **rings and you can't answer**, you've probably pressed a button. Press **Cancel** several times, until nothing happens in the display. Then answer.

If SmarTalk asks for **Station Name Here**, ignore it until you get to "Entering Station Name" on page 12.

# BUT before anything else, you need to know...

How the arrow buttons work

How Shift, primary, and secondary button functions work

How the Cancel button works

How the Select button works

How the Save button works

If you try to figure this out on your own, you'll be here all day. If you use the Guide it'll take half an hour.

So read on...

# You need to know...

#### How primary and secondary button functions work

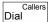

Every SmarTalk button can have a primary and a secondary function. For example, on the **Dial** button, the secondary function is **Callers**.

To use the primary function, press the **Dial** button. To use the secondary function, press **Shift**, then **Callers**.

#### How the Shift button works

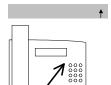

Whenever you press **Shift**, an up arrow appears at the lower right end of the display.

If you change your mind, press Shift again to cancel.

#### How the Save button works

You have to press **Shift** first, then press the **Save** button, to save entries or finish things.

#### How the Cancel button works

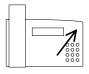

Press **Cancel** to exit from a menu or function. You can also press **Cancel** when you are entering names or numbers, to throw away changes instead of saving them. In fact, if you can't figure out what's going on, you can press **Cancel** to get you out of anything and start again.

#### How the Select button works

Press the **Select** button to choose the option, or to work with a displayed item or menu. When scrolling through lists of things, or looking through menu items, press **Select** to choose something. It's like clicking on something with a mouse button to *select* it.

#### How the ▲ ▼ ► ◀ buttons work

Use these buttons to select things, to scroll through lists, or to move the cursor in the display.

| You'll also need to know this, but may                 | be later      |
|--------------------------------------------------------|---------------|
| The difference between a SmarTalk alone, and in ground |               |
| How lists work                                         | go to page 18 |
| How to give SmarTalk your own name, time, and date .   | go to page 10 |
| You'll also want to be able to                         |               |
| Use the Directory and speed dialing                    | go to page 23 |
| Assign station buttons and use the Intercom            | go to page 15 |
| Make three-way calls, or conference calls              | go to page 30 |
| If you read this now, you'll save time la              | ater          |
| Changing button functions                              | go to page 38 |
| Displaying information about calls                     | go to page 33 |
| Monitoring other stations                              | go to page 16 |
| Editing numbers before dialing                         | go to page 32 |
| Auto redialing                                         | go to page 31 |
| Paging                                                 | go to page 29 |

A detailed Table of Contents is next. An index is at the back of the Guide.

Enjoy!!

# **Contents**

| Introduction to Sma | arTalk                                           | 1  |
|---------------------|--------------------------------------------------|----|
|                     | SmarTalk Explained                               | 1  |
|                     | How SmarTalk Works                               | 2  |
|                     | How the Buttons Work                             | 3  |
|                     | How the Display Works                            | 5  |
|                     | lcons                                            | 6  |
|                     | Moving Around in the Display                     | 8  |
| Setting Basics      |                                                  | 9  |
|                     | Introduction                                     |    |
|                     | Changing Settings                                |    |
|                     | Setting Time                                     |    |
|                     | Setting Date                                     | 11 |
|                     | Entering Station Name                            |    |
|                     | Having Fun With the Name Field                   |    |
|                     | Adjusting Ring                                   |    |
|                     | Assigning Station Buttons                        | 15 |
|                     | Labeling a Button                                | 17 |
| Using Lists         |                                                  | 18 |
|                     | How Lists Work                                   |    |
|                     | Directory Structure                              | 18 |
|                     | Entering Directory Items                         | 18 |
|                     | Fixing a Partial Directory Item                  |    |
|                     | Changing Directory Items                         | 21 |
|                     | Locking and Unlocking Directory Items            | 21 |
|                     | Linking Speed Dial Buttons                       | 22 |
|                     | Using the Directory                              | 23 |
|                     | Using the Dialed List                            | 23 |
|                     | Using the Callers List                           | 24 |
|                     | Deleting from Lists                              | 25 |
|                     | Copying from Dialed or Callers List to Directory | 25 |
|                     | Changing Items in the Dialed and Callers Lists   | 26 |
| Calling             |                                                  | 27 |
| •                   | Making Calls                                     | 27 |
|                     | Using the Handset                                |    |
|                     | Using the Speakerphone                           |    |
|                     | Adjusting Handset and Speakerphone Volume        |    |
|                     | Using the Intercom                               |    |
|                     | Paging                                           |    |
|                     | Using Speed Dial Buttons                         |    |
|                     | - •                                              |    |

|                        | Transferring Calls                      | 30 |
|------------------------|-----------------------------------------|----|
|                        | Establishing Three-Way Calls            | 30 |
|                        | Redialing                               |    |
|                        | Redialing a Busy Number                 |    |
|                        | Editing a Number Before Dialing         |    |
| Answering              |                                         | 33 |
|                        | Answering Calls                         |    |
|                        | Displaying Caller Information           | 33 |
|                        | Holding and Retrieving a Call           |    |
|                        | Answering Second Calls                  |    |
|                        | Displaying Active and Held Calls        |    |
|                        | Answering Intercom                      |    |
|                        | Using Do Not Disturb                    | 36 |
|                        | Retrieving Messages                     |    |
| Buttons Menu           |                                         | 38 |
|                        | Button Functions                        | 38 |
|                        | Changing Button Functions               |    |
| Safety, Regulation     | ons, Warranty                           | 41 |
| <i>37</i>              | Safety Instructions                     | 41 |
|                        | Regulatory Statements                   |    |
|                        | Product Specifications                  | 43 |
|                        | Product Warranty                        | 43 |
| <b>Froubleshooting</b> | g SmarTalk                              | 44 |
|                        | SmarTalk Concerns                       | 44 |
| Custom-calling a       | and Centrex Services                    | 45 |
| J                      | Using Custom-calling Services           | 45 |
|                        | Getting Other Custom-calling Services   |    |
|                        | Troubleshooting Custom-calling Services |    |
| Glossary               |                                         | 48 |
| ndex                   |                                         | 49 |
| 1144                   |                                         | 73 |

# Introduction to SmarTalk

# SmarTalk Explained

**+** M ()

SmarTalk is a *smart* phone, flexible, and powerful. You can use SmarTalk in a group with other SmarTalks, or alone. You can set up speed-dialing, and a list of your most-often called telephone numbers.

Make calls with the handset, or hands-free with the speakerphone. With the speakerphone you can include others in the room in conference calls. Adjust the volume as you speak, and mute SmarTalk for privacy.

Built into SmarTalk are all sorts of functions, and if you want more custom-calling or Centrex services, you can order them from your local telephone company or service provider. Every button has two functions, many of which you can change to suit your own needs.

The SmarTalk display is easy to read, and tells you a great deal about what happens on your own SmarTalk while you're out, as well as what is going on in your group of SmarTalks.

Shrft &

5

8

0

\*

6 мио 9

(#)

SmorTalk

Helen Chow

11:28 Thu Sep 28

Line1 Line2 Line3

Click on a button or in the display to find out more.

Transfer

#### How SmarTalk Works

The illustration shows the basic grouping of SmarTalk buttons by function. Your SmarTalk may have different labels on some buttons.

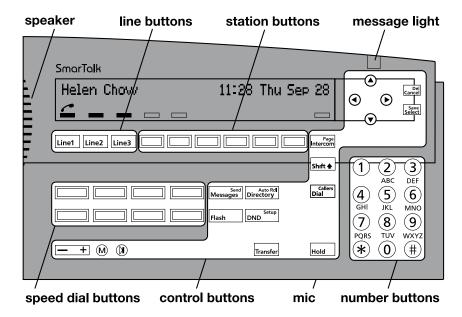

Press a **line button** to select an external line. SmarTalk has up to three lines.

Press a **station button** to dial a linked station or to select a station to transfer a call. Station buttons are only on SmarTalks in groups. They're linked only if there's a box in the display above them.

Press a **speed dial button** to dial a linked Directory item.

Press **number buttons** for numbers, letters, or special characters.

Press **control buttons** to operate many basic functions of SmarTalk.

A description of each button and button type is in the following pages.

#### **How the Buttons Work**

To use the primary function, press the button. To use the secondary function, press **Shift**, then when an up arrow appears in the display, press the button.

#### **Button Functions**

Line 1, Line 2, Line 3

Select an external line.

**Station buttons** Speed dial another station in the group,

or select a station to transfer a call. There's a primary link if there's a box in

the display above the button.

**Intercom** Select the intercom line.

Page Page all SmarTalk speakerphones in

your group.

▲ ▼ ► ◀ Display more information, or move the

cursor in the display.

**Cancel** Exit from a menu or function, or reject

an editing change.

**Del** Delete single characters or list entries.

Select Select the displayed option.

Save Save entries or choices.

**Shift** Select the secondary function of a

button by pressing this button first.

**Speed Dial** Speed dial a linked Directory item.

Messages Display the message log.

**Send** Send a call-me message and turn on

the message light at another station in

your group.

**Directory** Display the Directory. **Auto Rdl** Redial a busy number.

**Dial** Call a displayed number or display the

Dialed list.

**Callers** Display the Callers list.

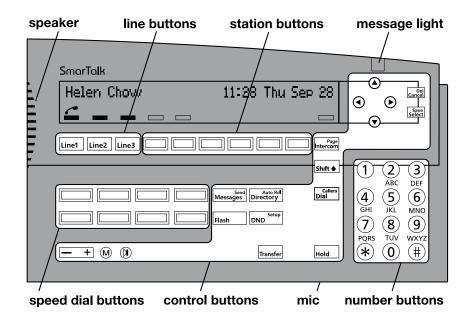

Flash Signal that special instructions will

follow. It is used to access some

Centrex and custom-calling services.

**DND** Turn the Do Not Disturb function on or

off.

**Setup** Display the setup menu.

**Transfer** Put a call on hold to transfer it. **Hold** Put an outside call on hold.

Press sound control buttons to control sound on the speaker and handset.

+ Adjust the volume of the handset,

speakerphone, or ringer.

M Mute. Turn the handset or speaker

microphone on or off.

Speakerphone. Turn on the

speakerphone instead of the handset.

# **How the Display Works**

The display shows text and icons to give information about the status of SmarTalk. The display is blank only if SmarTalk is not receiving power. The illustration shows an example of a SmarTalk that is powered, and in use.

Text can display name, number, time, date, length of call, prompts, and menu options.

If you have a long SmarTalk, the display looks like this:

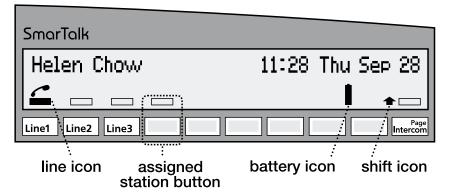

If you have a short SmarTalk, the display looks like this:

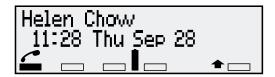

#### **Icons**

Icons show the status of lines, handset, speakerphone, batteries, and use of the **Shift** button.

Twenty seconds after a power failure, all flashing display icons, including battery icons, stop flashing.

#### Line and Station Status Icons

Icons for line status appear above the Line buttons. If your SmarTalk is in a group, icons for station, or intercom status appear directly above the buttons. They show the primary-function status only. Station and intercom information are not on a solo SmarTalk.

Line icons are always present in the display. If no icon appears above a line or Intercom button, the button function has not been assigned. If no icon appears above a station button, the button has not been linked. Please also see "Assigning Station Buttons" on page 15.

| lcon        | Line Status         | Station Status      | Intercom Status     |
|-------------|---------------------|---------------------|---------------------|
|             | Not in use          | Not in use          | Not in use          |
|             | Busy                |                     | In use              |
|             | Handset in use      | Handset in use      | Handset in use      |
| (( <b>)</b> | Speakerphone in use | Speakerphone in use | Speakerphone in use |
| flashing    | Ringing             | Ringing             | Ringing             |
| flashing    | On hold             |                     |                     |
| X flashing  | On exclusive hold   |                     |                     |
| X flashing  |                     | Do Not Disturb      |                     |

#### **Battery Icons**

Normal operation is when the SmarTalk is receiving power through the line cord. No battery icon appears when SmarTalk operates normally with good batteries.

Replace the NiCad batteries every five years.

| Batt | ery Icon                                | Normal<br>Operation | During Power<br>Failure |
|------|-----------------------------------------|---------------------|-------------------------|
|      | outline<br>flashing, inside<br>flashing | Fast charging       |                         |
|      | outline on,<br>inside on                |                     | Good                    |
| Î    | outline on,<br>inside flashing          | Fair                | Fair                    |
|      | outline<br>flashing, inside<br>off      | Poor                | Poor                    |

#### Shift Icon

Whenever you press **Shift**, an up arrow appears at the lower right end of the display.

# **Moving Around in the Display**

To enter or edit information in the display, press ▶ or ◀ to move the cursor.

When you open a list or a menu, the first item is displayed. Press ▼ or ▲ to scroll through the items.

A right arrow (→) at the end of a call-me message means you can hold down ► to display more information.

Three periods after a menu option mean you need to press **Select** to display the next level of options.

For example, in the Setup menu, when you see **Buttons...** press **Select** to see the options.

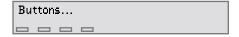

# **Setting Basics**

#### Introduction

The basic settings of a SmarTalk are: time, date, and station name.

These settings can be changed. However, if you change the time and date on a SmarTalk that is in a group, your changes will change every other SmarTalk in the group.

If you should happen to set the wrong date or time, this will be corrected by a signal on the next incoming call through your telephone company.

# **Changing Settings**

SmarTalk comes from the factory with basic settings, and sometimes with a few items in the Directory.

Set up a SmarTalk for a new user by changing the basic settings for time, date, and station name.

#### **Getting Out of Things**

Press **Cancel** repeatedly to get out of something and start again.

#### **Using Setup Mode**

Use setup mode to set and change the time, the date, the station name, and the functions of buttons.

- Press Shift, then Setup to put the SmarTalk into setup mode.
- Press Cancel to get out of setup mode.

Tip Press **Cancel** repeatedly to return to the basic display.

# **Setting Time**

The displayed time can be either 24 hour or 12 hour.

**Example** For 12-hour time to display, with a time of 1:07 p.m.:

Shift Setup Select Time:

<u>1</u>5:34 24 Hour

1 3 0 7 Time:

13:07 24 Hour

▼ Time:

13:07 <u>12 Hour</u>

Shift Save Cancel Your Name
1:07 Sat Apr 20

Procedure

To set the time:

- 1. Press Shift then Setup, then Select.
- Press number buttons to enter the time as 24-hour time.
   If the time is correct, press ► to move past the time to the type of time.
- Press ▼ to select a display of either 24 Hour or 12 Hour time.
  - If you select 12-hour type of time, it doesn't display until you save your settings, and return to the main display.
- 4. Press **Shift**, then **Save** to save your entry, then press **Cancel** to get out of the setup mode.

# **Setting Date**

**Example** For Tuesday, May 2, 2000:

Shift Setup ▼ Select Date: Sat Apr 20 1997

2000

Date:

<u>Tue</u> Apr 20 1997

► ▼ Date: Tue <u>May</u> 20 1997

▶ ▼ ▼ Date:

Tue May <u>23</u> 1997

Tue May 23 2000\_

Shift Save Cancel Your Name
1:07 Tue May 23

#### **Procedure**

To set the date:

Press Shift, then Setup, then ▼, then press Select.
 The cursor is under the day of the week.

Date:

- Press ▼ to select a different day.
- Press ► to move to the month, then select with ▼ and ▲.
- Press ► to move to the day, then select with ▼.
- Press ► to move to the year, then press number buttons to enter the year.
- 6. Press **Shift**, then **Save** to save your entry, then press **Cancel** to get out of the setup mode.

# **Entering Station Name**

SmarTalk has a station name whether it's in a group or not. You can enter up to 15 characters, including spaces, for the station name.

To delete a character, put the cursor in the space and press **Shift**. **Del**.

#### Example

To enter the name SAM in upper-case letters:

Press these buttons To see this in the display

Shift Setup ▼ ▼ Select Station Name:

7 7 7 7 ▶ 2 ▶ 6 Station Name:

SA<u>M</u>

Shift Save Cancel SAM

1:07 Tue May 23

#### **Procedure**

To set the station name:

- Press Shift, then Setup, then ▼ ▼, then press Select.
   The cursor is in a blank space for the first letter, or under the first letter of a name.
- Press a numbered button to select and enter an uppercase letter, then press ► to move to the next space.
   To delete a character, put the cursor in the space and press Shift. Del.
- 3. Press **Shift**, then **Save** to save your entry, then press **Cancel** to get out of the setup mode.
- To enter the station name in upper- and lower-case letters, search for the letters with the ▼ and ▲ buttons,
   Or use the ★ button for vowels, and the # button for

some lower-case letters, then the ▼ or ▲ buttons to scroll through the rest of them.

Example

Shift

To enter the name Sam in upper- and lower-case letters:

Press these buttons

▼ Select

Station Name:

7777 **\* \* \*** ####

Station Name:

Sam

Shift Save Cancel

Setup

Sam

1:07 Tue May 23

To see this in the display

# **Having Fun With the Name Field**

You can decorate your station name, or make it special, by entering special characters:

- Press 1 repeatedly to select and enter one of:
   -, ■, ~, !, 1
- Press 0 repeatedly to select and enter one of: (a space), :, }, \*, 0
- Scroll through all the other characters with the ▲ and ▼ buttons.

Tip

To shorten your search through the long, special-characters list, enter a letter or number, then hold down the  $\blacktriangle$  or  $\blacktriangledown$  button.

# **Adjusting Ring**

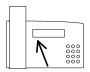

Each line on SmarTalk can have a different ringing sound. You can also turn off ringing for any line.

#### Ring Sound

To change the ringing sound:

- 1. Hold down the button for the line until you hear a beep.
- 2. Press **Select**, then ▼ until you find the sound you want.
- 3. Press **Shift**, **Save** to save your selection, then **Cancel**.

#### Ringer Volume

To change the volume of the ringing sound, hold down the – + button while the handset is down and the speakerphone is off.

#### Ring Delay

If your SmarTalk rings several times before caller information is displayed, delay the rings to match the timing of caller information display. If it is available, caller identification information displays before the third ring.

- 1. Hold down the **Line** button until you hear a beep.
- Press ▼, Select, then ▼ until you find the delay you want.
- 3. Press Shift, Save to save your selection, then Cancel.

#### Ring Repetition

To change the number of times a line rings before stopping:

- 1. Hold down the **Line** button until you hear a beep.
- 2. Press ▼ ▼, Select.

The message Abbrev. (Rings): displays

- Press ▼ to select the number of rings.
- 4. Press **Shift**, **Save** to save your selection, then **Cancel**.

# **Assigning Station Buttons**

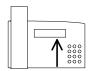

Speed dialing other stations is only possible if your SmarTalk is connected to a group of other SmarTalks, and each one is set up by the installer with station numbering.

Station buttons can be linked to other stations.

Station buttons are the unlabeled, or hand-labeled buttons to the right of the line buttons. When these buttons are linked to other stations, you can also monitor telephone use at those stations.

A station button has no primary link if there is no icon above it in the display. It could have a secondary link. If an icon is displayed above the button, there are one or two links assigned. Only the primary link is monitored.

If the station buttons are hand-labeled, they may already have station links assigned.

Please also see "Labeling a Button" on page 17.

#### Assigning a Station Link

To assign a primary station button to another station:

- Hold down the button until you hear a beep and Assignment... is displayed.
- Press Select.

A flashing dotted line is displayed with text above it.

If the text AND dotted line flash, the station is already assigned, or not available for assignment.

- 3. Press ▼ until you find the station to assign to this button.
- 4. With the correct station displayed, press **Shift**, **Save** to save your selection, then **Cancel**, **Cancel**.

To assign a secondary station button, press **Shift** before you hold down the button. If you assign ONLY a secondary button, nothing will display above the button.

#### **Deleting a Station Assignment**

To delete the primary assignment:

- Hold down the button until you hear a beep and Assignment... is displayed.
- Press Select.

A flashing dotted line is displayed with text above it.

- 3. Press **Shift**, **Del** to delete the assignment to this button.
- 4. Press Shift, Save, then Cancel, Cancel.

To delete a secondary assignment, press **Shift** before you hold down the button.

#### **Monitoring Station Status**

When the stations in your group have been assigned to the station buttons, you can monitor the status of stations by watching what goes on in the display.

In an emergency, you can press the station button of a station that is in use, and automatically override with the intercom.

| Icon       | Station Status         |
|------------|------------------------|
|            | Not in use             |
|            | Handset in use         |
|            | Speakerphone in use    |
| flashing   | Ringing                |
| X flashing | In Do Not Disturb mode |

# Labeling a Button

To identify the blue, unlabeled buttons, use the extra labels that come with SmarTalk as you enter button settings.

- Lift off the button cap by prying up each side with the tip of a small screwdriver, or a nail file, or even an unbent paper clip.
- 2. Write the primary and secondary setting names on the label.
- 3. Stick the label on the button.
- 4. Replace the button cap.

# **Using Lists**

#### **How Lists Work**

SmarTalk has three lists: a Directory, a Dialed list, and a Callers list.

The Directory is a list that you create. The Dialed and Callers lists are records that SmarTalk creates from the calls you make and receive.

# **Directory Structure**

A Directory item has a name and a number. The Directory stores up to 40 entries, arranged alphabetically. You may notice some items such as Centrex and custom-calling services already in your Directory.

# **Entering Directory Items**

| Example | To enter a new Directory item for "Ann" with the area |
|---------|-------------------------------------------------------|
|         | code 800, telephone number 555-1234, and 9 to get an  |
|         | outside line:                                         |
|         |                                                       |

| Press these buttons         | To see this in the display       |
|-----------------------------|----------------------------------|
| Directory                   | Some Name<br>Some number         |
| Shift ►                     | New Name Here<br>New Number Here |
| Select                      | -                                |
| 2 ▶ **** ▶ **** ▲           | An <u>n</u>                      |
| <b>&gt; &gt;</b>            | Ann<br>-                         |
| 9 ▼ ▶ 1 8 0 0 5 5 5 1 2 3 4 | Ann<br>9,18005551234_            |
| Shift Save Cancel           | Sam<br>1:32 Tue May 23           |

#### To Enter a New Directory Item

To enter a new Directory item:

- 1. Press **Directory** to display the first directory item.
- Press Shift, ► to display New Name Here, if it is not already displayed, then press Select.
  - The SmarTalk Directory has two types of fields for entering information: name and number.
- 3. Enter characters in the name field. Press ▶ after each letter, to move to the next letter.
  - For special characters press the ▲ or ▼ or 1 or 0 buttons repeatedly. You can also press ★ or # repeatedly for shortcuts.
- Press ► ► to move to the number field. You can enter only numbers and some special characters in the number field.

You don't have to put a hyphen ( - ), or parentheses ( ), or spaces in telephone numbers. Just put the numbers in a string with nothing between them. It you need a pause for an outside line, or to get long distance, or some other special signal, look for the character to enter in "Special Characters in the Number Field" on page 20.

For special characters press the ▼ or ▲ buttons.

Press Shift, Save to save the item in the Directory, then Cancel to exit.

#### Special Characters in the Name Field

#### Press repeatedly To find

▲ or ▼ upper- or lower-case letters, numbers in different sizes, and special characters

1 - • ~ ! 1

0 (a space) : } \* 0

Tip To shorten your search through the long, special-characters list, enter a letter or number, then hold down the ▲ or ▼ button.

Using Lists 19

#### **Special Characters in the Number Field**

Some characters are code for special operations.

With your cursor in the number field, press  $\blacktriangle$  or  $\blacktriangledown$  to select special characters.

- One-second pause
- ; Five-second pause
- F Flash
- R Release
- ? Wait for call-progress tone
- W Wait for normal or stutter dial tone
  - ! Wait for normal or stutter dial tone, hang up if not found
- D Wait for normal dial tone
- S Wait for stutter dial tone
- Make SmarTalk send a "Calls Forwarded" message to itself. Useful to include in Call Forwarding code
- ↓ Delete "Calls Forwarded" message
- Dash
- ( Right parenthesis
- ) Left parenthesis Blank

# Fixing a Partial Directory Item

If you find a partial Directory item, or if you get only part way through entering something in the Directory, you can always fix it later.

- Press Directory, then ▼ or ▲ to find the item, then press Select to be able to fix it.
- Press ► or ◄ to move the cursor, then number buttons to add to or change the item.
- When the item is fixed, press Shift, Save to save the changes, then press Cancel to exit.

# **Changing Directory Items**

You can change Directory entries that are not locked.

Tips

When you edit a speed dial number, you are editing the Directory item. Display or edit a speed dial number by holding down the button until it beeps, then press **Select** to edit.

To edit a Directory item:

- Press **Directory**, then ▼ or ▲ to find the number.
   Or hold down a speed dial button, then press ▼ or ▲.
- 2. Press Select to be able to change the item.
- 3. Press ▶ or ◀ to move the cursor.
- 4. Edit the name or number by pressing number buttons.
- Press Shift, Save to save the edits, then press Cancel to exit.

# **Locking and Unlocking Directory Items**

You can lock a Directory item so that it cannot be changed nor deleted, even accidentally.

To lock a Directory item:

- 1. Press **Directory** to display the directory.
- Press ▲ or ▼ to find the item.
- 3. Hold down **Transfer** until **±** appears before the number.

To unlock an item, hold down **Transfer** until disappears. If you do not have a Transfer button, see "Changing Button Functions" on page 38 for information on assigning this function to a button.

Using Lists 21

# **Linking Speed Dial Buttons**

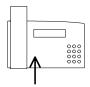

Speed dial buttons are linked to Directory items.

You can set up speed dial buttons to call the numbers assigned to them.

A button does not store a number. It is linked to a Directory item. If the Directory item is deleted, the speed dial button no longer dials the number.

To link a speed dial button to a Directory item:

- 1. Press **Directory**, then **▼** or **△** to find the Directory item.
- 2. Hold down the speed dial button until you hear a tone.
- Press Cancel to exit.

To make a secondary link, press **Shift** before you hold down the speed dial button.

#### Tip

Use the button labels that come with your SmarTalk to label your linked speed dial buttons.

#### CAUTION

You can't unlink a button. You can change the link. But if you delete the link, you delete the Directory item. Link to another item, don't delete.

If you cannot assign a link to a Directory item, the button does not have Speed Dial function. Before you can link a button to a Directory item, the button must have a uniquely-numbered Speed Dial function, between SD1 and SD20. Please see "Buttons Menu" on page 38, to assign button functions.

If you link a speed dial button to a locked Directory item, you must unlock that Directory item before you can change the link. Please see "Locking and Unlocking Directory Items" on page 21.

# Using the Directory

After you've entered items in the Directory, you can scroll through the Directory and select an item to dial. This saves time in looking up telephone listings, and trying to remember long-distance numbers.

To dial a Directory item:

- Press **Directory**, then ▼ or ▲ to find the Directory item.
- Press Dial to call the displayed number.

#### **Tips**

- The Directory is sorted with numbers and nonalphabetical characters first, then upper-case letters, then lower-case letters.
- To find a Directory item, you can press the numbered button corresponding to the first letter in the name, then press ▲ or ▼ to find the item.

# **Using the Dialed List**

The Dialed list records the last 15 outgoing calls. Each record includes the name or number, and the time, date, and length of the call.

The most recent call is displayed first. If several calls were made, one after the other, to the same number, only the last call appears in the Dialed list.

Use the Dialed list to find a previously-called number. Press **Dial** to call the displayed number.

To display the Dialed list:

- 1. Press **Dial** to display the most recently dialed number.
- 2. Press ▼ to display earlier calls.
- 3. Hold down ▶ to see time, date, and length of a call.
- 4. Press Cancel to exit.

Using Lists 23

# **Using the Callers List**

The Callers list records the last 25 incoming calls. Each record includes the time, date, and length of the call. The Callers list also records the time and date of missed calls.

If you subscribe to a caller-identification service, the name or number of the caller is displayed.

The most recent call is displayed first. If you missed several calls from the same caller, the time and date of the most recent call and the number of missed calls are displayed. If you answered several calls from the same caller, each call is a separate record.

To display the Callers list:

- Press Shift, Callers to display the most recent call.
- Press ▼ to display earlier calls.
- 3. Hold down ▶ to see time, date, and length of a call.
- Press Cancel to exit.

If you subscribe to a caller-identification service, use the Callers list to quickly call someone who called you. Press **Dial** to call a displayed number.

# **Deleting from Lists**

You can delete any Directory item that is not locked and any record from the Dialed and Callers lists.

#### CAUTION

Use a lot of caution in deleting an item in the Directory. If it is linked to a speed dial button, the button won't work after the Directory item is deleted.

To delete an item from a list:

- Press Directory, or Dial, or Shift, Callers to display the list.
- 2. Press ▼ or ▲ to find the number.
- Press Shift, Del to delete the item.
- Press Cancel to exit.

When you assign a setting to a speed dial button, you are linking the button to a Directory item. If you delete that item, you disable the speed dial button.

# Copying from Dialed or Callers List to Directory

You can copy a number from the Dialed or Callers list to the Directory. You cannot copy a number that was speed dialed. It is already in the Directory.

To copy a number to the Directory:

- Press Dial, or Shift, Callers to display the Dialed or Callers list.
- 2. Press ▼ or ▲ to find the number.
- Press Shift, Save to save the entry to the Directory.
   You hear a confirmation tone or, if the Directory is full, an error tone.
- Press Directory.

The copied item is displayed, and labeled **Saved**. If not, find the entry with **▼** or **△**.

- Press Select to enter or edit the name.
- Press Shift, Save to save the item, and Cancel to exit.

Using Lists 25

# **Changing Items in the Dialed and Callers Lists**

You can edit, but not save, a number in the Dialed or Callers list. For example, if you call a foreign country and reach a wrong number, display the Dialed list to see if you dialed the number correctly. Rather than dial the whole number again, edit the incorrect number, then press **Dial**.

To edit a number in the Dialed or Callers list:

- 1. Press Dial or Shift, Callers to display the list.
- 2. Press ▼ or ▲ to find the number.
- 3. Press Select.

**Dialing Editor:** is displayed.

If a number is not displayed, you can enter one at the flashing cursor.

- 4. Press ▶ or ◀ to move the cursor.
- Edit the number by pressing the number buttons.
   To insert a digit, press Shift, ►.
- 6. Press Dial to call the edited number.

The edited number is saved as a record in the Dialed list.

# **Calling**

# **Making Calls**

You can use either the handset or the speakerphone when calling. During a call you can switch from one to the other and adjust volume.

# Using the Handset

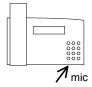

Use the handset as with any telephone. SmarTalk connects to a line when you lift the handset. If you do not hear a dial tone, press an available line button.

To switch from handset to speakerphone during a call, press ▶, then replace the handset. If you hang up the handset without pressing ▶, you end the call.

# **Using the Speakerphone**

To make a handsfree call with the speakerphone:

- 1. Press №.
- 2. Enter the number.
- 3. Face the SmarTalk and speak in a normal voice.
- 4. Press № to end the call.

To switch from speakerphone to handset during a call, lift the handset.

# **Adjusting Handset and Speakerphone Volume**

During a call, press – + to adjust the volume. Volume adjustments do not affect the listener.

At the end of the call, the handset volume returns to the default setting. By returning to the default setting at the end of the call, SmarTalk protects you from accidentally being exposed to loud noise.

Calling 27

# **Using the Intercom**

SmarTalks can be installed in groups of up to 10, to share an intercom line. With the SmarTalk intercom line, you can call any station in your group. Intercom calls can be made with the handset or the speakerphone.

If your SmarTalk is not in a group, Intercom doesn't work.

#### CAUTION

There can be feedback if you use the intercom over the speakerphone.

To make an intercom call:

- Press Intercom to make a speakerphone call.
   Lift the handset, then press Intercom for privacy.
- 2. Enter the station number, or press a station button. If the station is busy, do one of the following:
  - Press Select to interrupt.
  - Remain on the line until the station is free and the call connects.
  - Press Shift, Send to leave a call-me message.
  - Hang up to cancel the call.

You can make intercom calls that ring at all stations in your group. This is useful for isolated sites, such as shipping yards, since any station can answer.

To call all stations in your group, press Intercom, #, \*.

# Tip

Instead of Intercom, #, \*, you can assign the Call All function. Please see "Changing Button Functions" on page 38.

# **Paging**

You can use the SmarTalk intercom line to page, or make announcements to all stations in your group except those in use or in Do Not Disturb mode.

#### CAUTION

There can be feedback if you make an announcement over the speakerphone.

To make an announcement:

- 1. Lift the handset.
- 2. Press Shift, Page.
- Make the announcement.

Tip

You can press Intercom, #, # instead of Shift, Page.

# **Using Speed Dial Buttons**

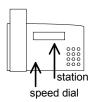

SmarTalk has two kinds of speed dial buttons: *station* buttons for speed dialing stations within your group and *speed dial* buttons for speed dialing outside numbers.

Assigning station buttons is in "Assigning Station Buttons" on page 15. Assigning speed dial buttons is in "Linking Speed Dial Buttons" on page 22.

To speed dial another station within your group, press the station button to dial a primary setting. Press **Shift**, then the station button to dial a secondary setting.

To speed dial an outside number, press the speed dial button to dial a primary setting. Press **Shift**, then the speed dial number to dial a secondary setting.

Tip

To make a speakerphone call, just press the station or speed dial button.

Calling 29

# Transferring Calls

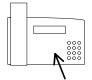

You can transfer calls from your station to any station in your group that shares the line, except those in Do Not Disturb mode.

To transfer a call:

- Press Transfer.
- 2. Enter the station number, or press a linked station button. When the station answers, you can say who is calling.
- 3. Hang up to complete the transfer.

If the station does not take the call, a hold reminder tone sounds after the first minute, then every 30 seconds.

To retrieve an unanswered call, press Cancel.

If you subscribe to Centrex call transfer, you can transfer a call to any SmarTalk or other phone in your Centrex group, or almost anywhere.

# **Establishing Three-Way Calls**

You can make a three-way call with one outside number and one station within your group.

To make this type of three-way call:

- 1. Press **Transfer** to put the call on hold.
- 2. Enter the station number.
- Press Transfer when the station answers.
- 4. Begin speaking.

To make a three-way call with an outside number, while on an outside call:

- Press Hold.
- 2. Press a line button and call the second outside number.
- Press Hold.
- 4. Press the first and second held lines within four seconds.
- Begin speaking.

# Redialing

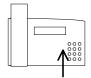

To redial previously-called numbers use the Dialed list.

To redial the last number you called:

- 1. Press Dial twice.
- 2. Pick up the handset or press ▶.

# Redialing a Busy Number

This function works best for speakerphone calls.

To automatically redial a busy number:

- When you hear the busy signal, press Shift, Auto Rdl.
   Do not hang up. SmarTalk continues to redial at intervals until the call connects.
- The Automatic Redial function ends if you press any button, or switch from handset to speakerphone or from speakerphone to handset.

When all the lines are busy, you can use Automatic Redial to place your call as soon as a line is available.

To make a call when all lines are busy:

- 1. Enter the number.
- 2. Press Shift, Auto Rdl.

Tip

You can enter a number by selecting a record from the Dialed or Callers list, but not from the Directory.

Calling 31

## **Editing a Number Before Dialing**

You can enter a number into the Dialing Editor, edit it if necessary, and then dial it. This lets you be sure that the number is correct before dialing.

To edit a number before dialing:

- 1. Enter the number with the number buttons.
- 2. Press ▶ or ◄, then a number button to edit the number.
- 3. Press **Dial** to dial the displayed number.

You can also edit, then dial, a number from the Dialed or Callers list. For example, if you reach a wrong number, you can display the number in the Dialed list to check whether you made an error in entering the number. If so, you can edit the number, then dial it.

To edit a number from a list:

- Press Directory, or Dial, or Shift, Callers to display the list.
- 2. Press ▼ or ▲ to find the number.
- 3. Press Select.
- 4. Press ▶ or ◀, then a number button to edit the number.
- 5. Press Dial to make the call.

# **Answering**

## **Answering Calls**

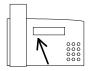

SmarTalk tells you a lot about incoming calls, by ringing, showing a ringing line icon, and displaying a message. When you pick up the handset or press [4], SmarTalk selects a ringing line. If it does not, press the line button that is ringing.

If you subscribe to a caller-identification service, the caller's number or name is displayed.

# **Displaying Caller Information**

You can display information about callers before you answer, or while you are on another call:

- the line number or station number, and call type (line, intercom, or transferred)
- the caller's number or name, if you subscribe to a caller-identification service

The information is displayed for five seconds, or as long as your SmarTalk is idle.

To display incoming-call information:

- Press ▲ to display the earliest incoming call.
- Press ▲ to display later incoming calls.
   Call information is displayed for five seconds.
- Press Select to answer a displayed call.
- 4. Press Cancel to stop displaying incoming calls.

### CAUTION

If you press **Cancel** while a line is ringing in the display, you kill that call.

Answering 33

## Holding and Retrieving a Call

Outside calls can be put on hold.

SmarTalk has two hold functions: hold and exclusive hold. If you put a call on hold, any station that shares the same line can retrieve the call. If you put a call on exclusive hold, only your station can retrieve the call.

When you put a call on hold, the line icon flashes. A hold reminder tone sounds after the first minute, then every 30 seconds.

To put a call on hold, press Hold.

To put a call on exclusive hold, press Shift, Hold.

To retrieve a call from hold, press the held **Line**.

Tip

The secondary function on the Hold button is **Ex-Hold**, exclusive hold.

# **Answering Second Calls**

To answer a second call, put the current call on hold and press the ringing line button.

## **Displaying Active and Held Calls**

If you have more than one line, SmarTalk can show you the calls on your lines, including calls made by other stations sharing the lines with you. The information displayed includes line number or station number, and call status (active, held, or busy). If two lines are showing held calls, you can see from the station number which is your call.

If you subscribe to a caller-identification service, the name or number is displayed. You can use this function when you have several calls on hold and forget who is on which line.

For more information please see "Monitoring Station Status" on page 16.

To display calls:

- 1. Press ▼ to display the earliest call.
- Press ▼ repeatedly to display other calls, in order of line number.
- Press Cancel to stop displaying calls.

To retrieve a held call, when the call is displayed, press **Select**.

## **Answering Intercom**

You only have intercom if your SmarTalk is installed in a group.

Answer an intercom call in the same way as any call. The display shows the station name and station number.

Answering 35

# **Using Do Not Disturb**

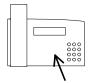

You can use the Do Not Disturb function to block incoming calls. Your SmarTalk will not ring. Outside callers will be connected to your voice mail, if you subscribe to that service. Stations within your group will see the message you select.

To turn on Do Not Disturb function:

- 1. Press DND.
- 2. Press ▲ or ▼ to display message options.
- 3. Press **Select** to select the displayed message.

To cancel, press **DND**.

Do Not Disturb can be turned on or off at any time.

## **Retrieving Messages**

Whenever the message light at the top right of SmarTalk is flashing, you have at least one message. Other stations in your group can leave a call-me message and turn on your message light. If you subscribe to voice mail, the message light flashes when you have one or more messages.

To display messages:

Press Messages to display the first message.

The display shows Message from: name

The displayed station or voice mail service wants you to call.

- Hold down ► to see the time and date of the call.
- Press ▼ to display other messages.

To delete a displayed message, press Shift, Del.

To call the station in the displayed message, press **Dial**. The message is automatically deleted.

To call voice mail, dial the number of your custom-calling or Centrex service. Your installer can set up SmarTalk so that you can press **Dial** to call your voice mail service when the voice mail message is displayed.

If you want the message light to go on when you miss calls, contact your installer to set this up.

Tip

If the message light doesn't go out after you've picked up all of your messages, it's probably because the signal didn't arrive from the telephone company. Just delete all message notices to get rid of the flashing light.

Answering 37

# **Buttons Menu**

### **Button Functions**

Every SmarTalk button can have primary and secondary functions.

You can change the primary and secondary functions of buttons that are not locked.

Station and speed dial buttons also have settings, which link them to stations or Directory items. To assign those settings, please see "Assigning a Station Link" on page 15, and "Linking Speed Dial Buttons" on page 22.

#### **Locked Buttons**

Btn: 29 ↓ Lock Hold Standard button functions are assigned at the factory. Button functions that operate SmarTalk, such as **Setup**, **Directory**, numbers, and ▶ ◀ ▲ ▼, are locked at the factory.

You cannot change a locked function.

# **Changing Button Functions**

You can change the functions of buttons that are not locked. For example, if you want to be able to end calls without replacing the handset, you can change the function of a speed dial button to Release.

Although a locked button cannot be changed, the same function can be set up on another button. For example, if you frequently use the Callers list, you can change the function of a speed dial button from speed dialing to Callers function, to have two Callers buttons.

To change the function of a button, first display the function:

- 1. Press **Shift**, **Setup** to open the Setup menu.
- 2. Press ▼ ▼ ▼.

Buttons... appears in the display.

- 3. Press Select.
- 4. Press the button to display a primary function.

Or, press **Shift**, then press the button to display a secondary function.

The display shows the button number, ↓ for a primary function or ↑ for a secondary function, and the function of the button. If the button function is locked, the display shows **Lock**.

- 5. Hold down the button, until you hear a tone and see a flashing cursor under the function name.
  - Or, for a secondary function, press **Shift** before pressing the button.
- 6. Press ▼ and ▲ to scroll through the list of functions.
- 7. Press **Shift**, **Save** to select the function in the display.
- 8. Press Cancel, Cancel to exit.

## **Options in the Button Menu**

| Function                   | Explanation                                                                                            |
|----------------------------|----------------------------------------------------------------------------------------------------|
| <b>&gt;</b> 44 <b>&gt;</b> | Scroll through menu options or move the display cursor.                                                |
| 1 – 0 * #                  | Dial a call or make list entries.                                                                      |
| Auto RdI                   | Redial a busy number.                                                                                  |
| Call All                   | Call all stations in your group.                                                                       |
| Callers                    | Display the first record in the Callers list.                                                          |
| Cancel                     | Exit from a menu or function, or reject an editing change.                                             |
| Del                        | Delete single characters or list items.                                                                |
| Diag                       | Display information about the data link. Customer support may ask for this information.                |
| Dial                       | Dial a displayed number or display the first record in the Dialed list.                                |
| Directory                  | Display the first item in the Directory.                                                               |
| DND                        | Turn Do Not Disturb on or off.                                                                         |
| Stn1 – Stn12               | Select a station in your group for an intercom call or a transferred call. For grouped SmarTalks only. |

Buttons Menu 39

| Function                  | Explanation                                                                              |
|---------------------------|------------------------------------------------------------------------------------------|
| Flash                     | Signal that special instructions follow. Usually for Centrex functions.                  |
| Hold                      | Put an outside call on hold.                                                             |
| Insert                    | Duplicate a character in a Directory item. The character can then be edited.             |
| Intercom                  | Select the intercom line. For grouped SmarTalks only.                                    |
| Line 1, Line 2,<br>Line 3 | Select a line.                                                                           |
| Messages                  | Display the first message.                                                               |
| Mute                      | Turn the handset or speakerphone microphone on or off.                                   |
| Null                      | Has no function.                                                                         |
| Page                      | Page over SmarTalk speakerphones in your group.                                          |
| Rel                       | Release a line to end a call.                                                            |
| Save                      | Save selections, entries, or editing changes.                                            |
| SD1 – SD20                | Speed dial a linked Directory item.                                                      |
| Sel                       | Select the displayed option.                                                             |
| Send Msg                  | Leave a call-me message and turn on the message light at another SmarTalk in your group. |
| Setup                     | Display the first option in the setup menu.                                              |
| Shift                     | Select the secondary function of a button.                                               |
| Spkr                      | Select a line and turn on the speakerphone, or mute the handset microphone.              |
| Transfer                  | Put a call on hold to transfer it or to make a three-way call. Lock a Directory item.    |
| Vol↓                      | Adjust the volume of the handset,                                                        |
| Vol↑                      | speakerphone, or ringer.                                                                 |

# Safety, Regulations, Warranty

# Safety Instructions

- Follow all warnings and instructions marked on the SmarTalk.
- Never use the SmarTalk with a power source different from the one described on the label. If you are unsure of the type of power supplied to your premises, consult your local power company.
- 3 Unplug the SmarTalk from the wall outlet before cleaning. Do not use liquid or aerosol cleaners.
- 4 Do not use the SmarTalk near water or in a damp environment.
- 5 Do not place the SmarTalk on unstable furniture as it may fall and be seriously damaged.
- 6 Do not allow anything to rest on the SmarTalk power cord or locate it where it may be stepped on.
- 7 Do not overload wall outlets or extension cords as fire or electric shock can result.
- 8 Never use a telephone, other than cordless, during an electrical storm. There is a remote risk of electric shock from lightning.
- 9 Never use a telephone to report a gas leak when in the vicinity of the leak.
- 10 Unplug the SmarTalk from the wall outlet and have it checked by qualified service personnel if:
  - the power supply cord or plug is damaged or frayed
  - it has been exposed to water or has had liquid spilled on it
  - it has been dropped or the cabinet has been damaged
  - it exhibits a distinct change in performance
  - it does not operate normally when you follow the User Guide instructions. Adjust only those controls covered in the User Guide. Improper adjustment of other controls may result in

damage and could require extensive work by a qualified technician to restore the product to normal.

## Regulatory Statements

### Canada: Industry Canada

The Industry Canada label identifies certified equipment. This certification means that the equipment meets certain telecommunications network protective, operational and safety requirements. The Department does not guarantee the equipment will operate to the user's satisfaction.

Before installing this equipment, users should ensure that it is permissible to be connected to the facilities of the local telecommunications company. The equipment must also be installed using an acceptable method of connection. In some cases, the company's inside wiring associated with a single line individual service must be extended by means of a certified connector assembly (telephone extension cord). The customer should be aware that compliance with the above conditions may not prevent degradation of service in some situations.

Repairs to certified equipment should be made by an authorized Canadian maintenance facility designated by the supplier. Any repairs or alterations made by the user to this equipment, or equipment malfunctions, may give the telecommunications company cause to request the user to disconnect the equipment.

Users should ensure for their own protection that the electrical ground connections of the power utility, telephone lines and internal metallic water pipe system, if present, are connected

together. This precaution may be particularly important in rural areas.

**CAUTION**: Users should not attempt to make such connections themselves, but should contact the appropriate electric inspection authority, or electrician, as appropriate.

#### **New Zealand**

The SmarTalk telephone system (max. of 10 stations) has a Ringer Approximate Loading number, or RAL, of 1. When other devices are connected to a SmarTalk system the total sum of the RAL connected to the PSTN should be less than 5.

### United Kingdom: OFTEL/BABT

The telephone has been approved for use under the following conditions:

- 1 For connection to the Public Switched Telephone Network (PSTN) and Compatible PBXs (Private Branch Exchange), which use multi-frequency signalling. Please consult your supplier for an up-to-date list of compatible PBXs.
- 2 SmarTalk phones have been approved for use on the following facilities:
  - Two- or three-line simple telephone facility.
  - Storage of telephone numbers for retrieval by a predetermined code.
  - Automatic dialing.
  - Automatic dialing of last number dialed.
  - Loud speaking full hands free operation.
  - PBX timed break register recall.
  - Call Barring. (Toll Restriction)
- 3 Any other usage will invalidate the approval of the apparatus if, as a result, it then ceases to conform to the standards against which approval was granted.
- 4 The telephone must not be connected in the following manner:
  - As an extension to a pay phone.

- As a party line with shared service.
- To a 1 + 1 carrier system.

**NOTE**: It cannot be guaranteed that the apparatus will operate correctly under all possible conditions or connections to compatible PBXs. In case of any difficulty, please consult your supplier.

5 This telephone may be used for the purpose of making outgoing calls to the emergency service.

The ringer equivalence number, or REN, determines the number of apparatus that may be connected to the exchange line. The exchange line has a maximum REN capacity of 4. The total REN value assigned to a SmarTalk system is 1.

To determine the REN value of the complete system, add together the REN values of every apparatus. The total value should not exceed 4, otherwise the volume of the ringer in any phone will decrease and one telephone or more may not ring at all.

**NOTE**: Operation cannot be guaranteed in installations with mixed types of apparatus.

### **United States: FCC Part 68**

The FCC Part 68 label identifies certified equipment. This certification means that the equipment meets certain telecommunications network protective, operational and safety requirements. The Department does not guarantee the equipment will operate to the user's satisfactions.

Before installing this equipment, users should ensure that it is permissible to be connected to the facilities of the local telecommunications company. The equipment must also be installed using an acceptable method of connection. In some cases, the company's inside wiring associated with a single line individual service must be extended by means of a certified connector assembly (telephone extension cord). The customer should be aware that compliance with the above

conditions may not prevent degradation of service in some situations.

Repairs to certified equipment should be made by an authorized United States maintenance facility designated by the supplier. Any repairs or alterations made by the user to this equipment, or equipment malfunctions, may give the telecommunications company cause to request the user to disconnect the equipment.

Users should ensure for their own protection that the electrical ground connections of the power utility, telephone lines and internal metallic water pipe system, if present, are connected together. This precaution may be particularly important in rural areas.

**CAUTION**: Users should not attempt to make such connections themselves, but should contact the appropriate electric inspection authority, or electrician, as appropriate.

## **Product Specifications**

CO Loop Range: 20-100mA

Maximum number of CO lines: 3 loop start lines

Maximum length of interconnect wire: 1000 feet of 24 AWG or 0.5mm twisted pair cable per group

500 feet of 24 AWG or 0.5mm twisted pair cable per single station run

#### Power requirements:

1 power module per group

North America – part# 111-5033 Input - 120 VAC, 60 Hz, 25 Watts Output - 24 VDC, 500mA

**Australia** – part# 111-5036

United Kingdom – part# 111-5037 Input - 240 VAC, 60 Hz, 25 Watts Output - 24 VDC, 500mA

**Line connector**: 8 position 8 conductor modular jack

## Optional battery back-up:

4 AA Alkaline or Nickel Cadmium batteries

(with clip - charcoal: part# 646-1018, white: part# 646-1310)

### Size & weight:

NRG 3

24cm x 15cm x 7.6cm (9.5" x 6" x 3") 585 grams (1.3 lbs.)

NRG 3E

28cm x 15cm x 7.6cm (11" x 6" x 3") 760 grams (1.7 lbs.)

#### Environment:

Operating temperature: 0C to 40C (32F to 104F)

Storage temperature: –20C to 60C (-4F to 140F)

Relative humidity: 0 to 95%

noncondensing

## **Product Warranty**

dba Telecom provides an industry standard warranty that covers defects in materials and workmanship. It does not cover damage to products resulting from physical abuse or electrical misuse.

In cases where the warranty has expired, defective products will be returned to full working order for a nominal charge plus parts, labor and shipping.

There is a handling fee for returned products in or out of warranty found to be free of defects.

This warranty is in lieu of and excludes all other warranties expressed or implied including, but not limited to, the implied warranty of merchantability or fitness for a particular purpose. There are no warranties which extend beyond this limited warranty and in no event shall dba Telecom be liable for loss of anticipated profits, incidental or consequential damages, loss of time or other losses incurred in connection with the operation, possession or use of the equipment.

For complete terms and duration, refer to the warranty information contained in the product packaging.

# **Troubleshooting SmarTalk**

## **SmarTalk Concerns**

For problems with custom-calling and Centrex services, please see "Troubleshooting Custom-calling Services" on page 47.

| lf                                                           | Then                                                                                                    |  |
|--------------------------------------------------------------|----------------------------------------------------------------------------------------------------|--|
| The display is blank                                         | Check that the line cord is properly connected.                                                                                                    |  |
|                                                              | Check that the batteries are properly installed. Please see the Installation Sheet at the dba Telecom website: www.dbatele.com.                                                                               |  |
| There is no dial tone                                        | Check that the line cord and handset cord are properly connected to the jacks on the back of the SmarTalk.                                                                                                    |  |
|                                                              | Check that the line cord is properly connected to the wall jack.                                                                                                    |  |
| SmarTalk doesn't ring                                        | Check the Ring Sound. See "Ring Sound" on page 14.                                                                                                    |  |
| You want each line to have a different ring                  | Adjust the Ring Sound. See "Ring Sound" on page 14.                                                                                                    |  |
| You cannot hear the other party                              | Use the - + button to adjust the volume.                                                                                                    |  |
| The other party cannot hear you                              | If the display shows <b>Muted</b> , press <b>M</b> .                                                                                                    |  |
|                                                              | Check that the handset is properly connected.                                                                                                    |  |
| You cannot call from the Dialed, Callers, or Directory lists | Check that the numbers have the necessary prefixes or area codes.                                                                                                    |  |
| You want more speed dial buttons                             | Change the primary or secondary function of any button that is not locked. See "Changing Button Functions" on page 38. Then link the button to a Directory item. See "Linking Speed Dial Buttons" on page 22. |  |
| No caller information is displayed                           | This is a Centrex function. Contact your telephone company to order it.                                                                                                    |  |
| The message light doesn't turn off or doesn't come on        | You can turn off a flashing message light. See "Retrieving Messages" on page 37.                                                                                                    |  |
|                                                              | If your message light doesn't come on, the problem is the type of signaling used by your telephone company. Ask your telephone company to fix the problem.                                                    |  |
| SmarTalk needs cleaning                                      | Use only a soft, water-dampened cloth to clean SmarTalk.                                                                                                    |  |

# **Custom-calling and Centrex Services**

## **Using Custom-calling Services**

Custom-calling services, including Centrex services, are provided by your telephone company or service provider. Many of these services may already be included in the Directory of your SmarTalk, and linked to labeled speed dial buttons. These may include: Call Park, Call Pickup, Call Forward, Voice Mail, and many others.

Use most custom-calling services that are not in the Directory, and not linked to SmarTalk speed dial buttons, by pressing the \* or # button, then number buttons. Cancel a service by pressing \* or # and different number buttons.

Example

Call Forwarding: **★90** 

Cancel Call Forwarding: \*91

## **Using Longer Custom-calling Services**

Some custom-calling services need more information. They tell you this by making special sounds:

dial tone regular, steady tone. Can be a prompt

for more information

more prompt usually a series of beeps, three or

more. A prompt for more information

done prompt a different series of beeps from the

*more* prompt, usually two beeps. This is an acknowledgement that you have

finished and can hang up.

oops prompt usually a long series of fast beeps, or a

fast busy tone. You made a mistake, or something is not available. Hang up for at least five seconds. Then start again.

Hanging up for less than five seconds

is usually understood as a flash

prompt.

### Example

To forward your calls to another number:

- 1. Either: press the Call Fwd button, or enter the code.
- 2. When you hear the *more* prompt, enter the number to which you want calls forwarded.
- 3. When you hear the *done* prompt, hang up.
- 4. If you hear the *oops* prompt, you've done something wrong. Hang up for at least five seconds, then start again.

# **Getting Other Custom-calling Services**

You can subscribe to more custom-calling services and Centrex services. Some may be free, but most companies charge small monthly fees.

### **Entering Extra Instructions with Codes**

You can enter codes for custom-calling services as Directory entries, then link them to speed dial buttons. For example, for Call Park:

- 1. Name the new Directory item, Call Park.
- Enter the code in the number field, with extra instructions for hook flash and pause: F, \*84
  - Press ▼ ▼ ▼ to enter **F** for Flash, then ►.
  - Press ▼ to enter, for a one-second pause, then ►.
  - Press \* 8 4 to complete the code.
- 3. Press **Shift**, **Save** to complete the new Directory item.

Other instructions could be:

- ; five-second pause
- R Release
- ? Wait for a call-progress tone
- W Wait for normal or stutter dial tone
- ! Wait for normal or stutter dial tone, hang up if not found
- D Wait for normal dial tone
- S Wait for stutter dial tone

# **Troubleshooting Custom-calling Services**

| _lf                                                                         | Then                                                                                                    |  |
|-----------------------------------------------------------------------------|----------------------------------------------------------------------------------------------------|--|
| You can't use a custom-calling service                                      | Check the codes and numbers entered in your Directory. See "Custom-calling and Centrex Services" on page 45.                                             |  |
|                                                                             | Contact your telephone company or service provider for the valid codes for your area, and to check that the custom-calling services have been turned on. |  |
| The message light doesn't turn off or on                                    | The problem is the type of signaling used by your telephone company or service provider. Report the problem to them.                                     |  |
|                                                                             | However, you can turn off a flashing message light. See "Retrieving Messages" on page 37.                                                                |  |
| You moved to a new location and your custom-calling services no longer work | Contact your telephone company or service provider. They will give you the codes for your area.                                                          |  |

# **Glossary**

### **ASCII**

American Standard Code for Information Interchange is a system for encoding a basic set of letters, numbers, punctuation symbols, and control codes used by computers.

## barring

Preventing. The same as blocking in other custom-calling or Centrex services.

## blocking

Preventing. The same as barring in other custom-calling or Centrex services.

### call barring

Bar calls from being made on a specific telephone.

### call blocking

Block calls from ringing on a specific telephone.

### Centrex

Business and personal services provided by a telephone company or service provider. Part of custom-calling services.

### Custom-calling Services

Extra services ordered through a telephone company or service provider. May include Centrex services.

## **Dialing Editor**

The function that allows editing of a number.

### DND

Do Not Disturb. Block calls from ringing on the specified phone, or forward them to a message.

## group

One connected set of SmarTalks.

## **PBX**

A local switching system.

### power supply

The power adapter for the SmarTalk. May be small for a single SmarTalk, or large for a group.

### station button

A SmarTalk button that can be linked to other stations in the group. A linked station can be monitored.

### station name

The name of a person or a department associated with a SmarTalk.

### station number

The number of a SmarTalk for intercom calls. The PBX extension number or the Centrex directory number.

## stutter dial tone

Broken dial tone, not constant.

## T-jack

Adapter for a single SmarTalk.

# TRF

Transfer.

### **XFR**

Transfer.

# Index

| ,,                                      | Assignment, 15<br>Auto Rdl, 3, 31, 39    | calling. See dialing call-me message, 3, 28 |
|-----------------------------------------|------------------------------------------|---------------------------------------------|
| #                                       | Automatic Redial, 31                     | call-progress tone, 20                      |
| ! , 13, 19, 20                          | , ,                                      | calls. See also Dialed list,                |
| # , 12, 19                              | В                                        | Callers list                                |
| ( ), 20                                 | _                                        | all stations, 28                            |
| <b>→</b> , 8                            | BABT, 42                                 | answering second, 34                        |
| * , 13, 19                              | battery _                                | display information, 24                     |
| , , 20                                  | status icons, 7                          | displaying active, held,                    |
| , 8                                     | beep, 15                                 | . 35                                        |
| : , 13, 19                              | bell. See ringing                        | displaying information,                     |
| ; , 20<br>? , 20                        | blank character, 20<br>blank display, 44 | 33                                          |
|                                         | blinking. See flashing                   | exclusive hold, 34                          |
| } , 13, 19<br>~ , 13, 19                | blocking incoming calls, 36              | handsfree, 27                               |
| 0 , 13, 19                              | busy                                     | held order, 35<br>holding, retrieving, 34   |
| 1 , 13, 19                              | all lines, 31                            | incoming, 33                                |
| D , 20                                  | icon, 6                                  | killed, 33                                  |
| F , 20                                  | intercom call, 28                        | light for missed, 37                        |
| - , 13, 19, 20                          | buttons                                  | missed, 24                                  |
| R , 20                                  | caps, 17                                 | repeated, 23                                |
| S , 20                                  | changing functions, 38                   | status, 33                                  |
| W , 20                                  | deleting speed dial, 22                  | three way, 30                               |
| ↑ , 20                                  | displaying function, 38                  | type of, 33                                 |
| ↓ ,20                                   | functions of, 2, 3, 4, 38                | using handset,                              |
| <b>*</b> , 19                           | labeling, 17                             | speakerphone, 27                            |
| <b>▶ ◀ ▲ ▼</b> , 39                     | linking speed dial, 22                   | calls-forwarded message,                    |
|                                         | sound control, 4                         | 20                                          |
| 1                                       | speed dial, 2                            | Canada                                      |
| 12 hour 10                              | types of, 2<br>control, 2                | regulations, 41                             |
| 12-hour, 10                             | number, 2                                | Cancel, 3, 39                               |
|                                         | speed dial, 22                           | canceling custom-calling services,          |
| 2                                       | station, 2                               | 45                                          |
| 24-hour, 10                             |                                          | caps for buttons, 17                        |
|                                         | С                                        | Centrex. See custom-                        |
| Α                                       | _                                        | calling services                            |
|                                         | Call All, 39                             | changing. See also                          |
| Abbrev. (Rings):, 14                    | Call Forward, 45                         | assigning, linking,                         |
| active calls, 35                        | Call Park, 45                            | editing                                     |
| adding                                  | Call Pickup, 45                          | basic settings, 9                           |
| speed dial buttons, 44 announcement, 29 | caller identification                    | Directory items, 21                         |
| answering                               | displaying, 14, 33 caller information    | ring, 14                                    |
| calls on hold, 34                       | not displayed, 44                        | characters                                  |
| intercom, 35                            | caller-identification, 24                | numbers entry, 19                           |
| second calls, 34                        | Callers, 3, 39                           | special in name field, 19                   |
| assigning. See also linking             | Callers list, 3                          | special in numbers field,<br>19             |
| station link, 15                        | problems with, 44                        | checking. See monitoring                    |
|                                         | · · · · · · · · · · · · · · · · · · ·    | oncoming. See monitoring                    |

| cleaning SmarTalk, 44 concerns about custom-calling services, 47 about SmarTalk, 44 conference calls. See three-way call connecting. See assigning, linking connection. See links control buttons, 2 copying into Directory, 25 cursor controls, 3 flashing, 26, 39 custom-calling services, 45                                                                                                    | example of new item, 18 finding items, 23 linking to speed dial, 22 locked item, 22 locking & unlocking items, 21 new name, 19 new number, 19 structure of, 18 using, 23 disabling ring, 14 display description of, 5 icons, 5 is blank, 44 short or long SmarTalk,                                                                                                    | new Directory item, 18 of a custom-calling entry, 46 of call forwarding, 45 of changing button function, 38 of editing numbers, 26, 32 of prompts, 46 of three dots, 8 exclusive hold, 34 icon, 6 exit, iii external line, 3                                                                                                    |
|----------------------------------------------------------------------------------------------------|----------------------------------------------------------------------------------------------------|----------------------------------------------------------------------------------------------------|
| canceling, 45  D  dash, 20 date, 9     setting, 11 day of the week, 11 decorating station name,     13 Del, 3, 39 delay ringing, 14 deleting     characters, 12     from lists, 25 locking to avoid, 21     messages, 37     speed dial links, 22     station links, 16 Diag, 39 Dial, 3, 39 dial tone     none, 44 Dialed list, 3     problems with, 44 dialing     Directory items, 23     editing before, 32     when all lines busy, 31 Directory, 3, 39     copying into, 25     deletion caution, 25     entering items, 19 | text, 5 displaying active, held calls, 35 button function, 38 call information, 33 Callers list, 24 data link info, 39 Dialed list, 23 Directory list, 23 display is blank, 44 messages, 37 type of call, 33 DND, 39 Do Not Disturb, 4 and paging, 29 icon, 6, 16 using, 36 dotted line flashing, 15  E editing. See also changing before dialing, 32 Callers, Dialed items, 26 Directory items, 21 speed dial number, 21 entering characters, 12 new Directory items, 19 station name, 12 examples | factory settings, 9 FCC Part 68, 42 feedback with paging, 28, 29 finding Callers items, 24 Dialed items, 23 Directory items, 23 special name characters, 19 special number characters, 19 fixing Directory items, 20 Flash, 4, 20, 40 flashing cursor, 26, 39 display icons, 6 dotted line, 15 message light, 37 text and dotted line, 15 fun with station name, 13 functions changing, 38 displaying, 38 options for button, 39 primary, secondary, 3, 38  G getting. See retrieving |

| н                                                                                                    | last number. See Dialed                                                                                                    | moving. See scrolling<br>Mute, 40                                                                                                    |
|----------------------------------------------------------------------------------------------------|----------------------------------------------------------------------------------------------------|----------------------------------------------------------------------------------------------------|
| handset in use icon, 6, 16 switching to speakerphone, 27 volume, 27 handsfree call, 27 hearing. See volume held calls, 35 history. See Callers list, Dialed list Hold, 4, 40 holding a call, ii, 34 reminder tone, 30 | light problems with, 44 light flashing, 37 line flashing dotted, 15 Line buttons, 3 number, 33 status icons, 6 Line 1, Line 2, Line 3, 40 linking. See also assigning speed dial buttons, 22 station button. See assigning | N name. See station name name field, 19 special characters, 19 new. See Directory New Zealand regulations, 42 Null, 40 number field entry, 19 field in Directory, 19 not displayed, 26 |
| icons battery status, 7 busy, 6 descriptions, 16 descriptions of, 6 flashing, 6 in display, 5                                                                                                    | links deleting, 16 primary, secondary stations, 15 lists copying to Directory, 25 deleting from, 25 editing, 21 locked, 25                                                                                                 | of rings, 14 station identification, 15 number buttons, 2 numbers copying into Directory, 25 editing before dialing, 32                                                                |
| line and status, 6<br>Shift, 7<br>image. See icon<br>Insert, 40<br>intercom<br>answering, 35                                                                                                    | structures of, 18 locked Directory item, 22 lists, 25 locking Directory items, 21 loudness. See volume                                                                                                    | OFTEL/BABT, 42 order of held calls, 35 override with intercom, 16                                                                                                    |
| doesn't work, 28 Intercom button, 3 interrupting with, 28 override, 16 station status, 35 status icon, 6 using, 28 Intercom, 40                                                                                       | M button, 4 message problems with light, 44 messages calls-forwarded, 20                                                                                                    | Page, 3, 40 paging, 29 parentheses, 20 pause five-second, 20 one-second, 20 pick up. See retrieving picture. See icons                                                                 |
| K<br>keeping an eye on. See<br>monitoring                                                                                                    | deleting, 37<br>displaying, 37<br>for DND, 36<br>light, 37<br>light for missed calls, 37                                                                                                    | primary button functions, iii links, 22 Private Branch Exchange, 42                                                                                                    |
| L<br>labeling buttons, 17<br>labels for speed dial<br>buttons, 22                                                                                                    | retrieving, 37 Messages, 3, 40 missed calls, 24 monitoring station status, 16 month, 11                                                                                                    | prompts<br>done, 45<br>more, 45<br>oops, 45<br>types of, 45                                                                                                    |

| PSTN, 42                    | Select, 3                 | of incoming calls, 33    |
|-----------------------------|---------------------------|--------------------------|
|                             | Send, 3                   | of intercom, lines,      |
| Q                           | Send Msg, 40              | stations, 6              |
| and to One continue         | services. See custom-     | Stn1 – Stn12, 39         |
| quiet. See volume           | calling services          | storing. See assigning,  |
|                             | setting. See assigning,   | copying, entering        |
| R                           | changing, editing,        | structure                |
|                             | linking,                  | of Callers list, 24      |
| redialing, 31               | settings                  | of Dialed list, 23       |
| busy, 31                    | changing, 9               | of Directory, 18         |
| regulations                 | factory, 9                | of lists, 18             |
| Canada, 41                  | time, date, station       | stutter dial tone, 20    |
| New Zealand, 42             | name, 9                   | supervising. See         |
| United Kingdom, 42          | Setup, 4, 40              | monitoring               |
| United States, 42           | setup mode, 9             | switching handset to     |
| Rel, 40                     | Shift, 3, 40              | speaker, 27              |
| Release, 20                 | icon, 7                   | /                        |
| REN, 42                     | SmarTalk                  | <b>-</b>                 |
| repetitions of ring, 14     | cleaning, 44              | Т                        |
| retrieving                  | specifications, 43        | text in display, 5       |
| held calls, 30, 34          | sound. See ringing, tone  | three periods, 8         |
| ringer equivalence          | speakerphone, 4           | three-way call, 30       |
| number, 42                  | in use icon, 6, 16        | time, 9                  |
| ringing                     | switching to handset, 27  | setting, 10              |
| adjusting volume, 1         | using, 27                 | type of, 10              |
| blocking, 36                | volume, 27                | tips                     |
| changing sound, 1           | special characters        | editing numbers, 21      |
| changing, disabling, 14     | in Directory name, 19     | on deleting Directory    |
| delay, 14                   | in Directory number, 20   | item, 25                 |
| icon, 6, 16                 | in station name, 13       | on deleting settings, 22 |
| line selection, 33          | specifications, 43        | on Directory, 23         |
| no ring, 44                 | speed dial buttons, 2, 3, | on hold, 34              |
| repetitions, 14             | 22                        | on paging, 29            |
| types of, 44                | add buttons, 44           | on redialing, 31         |
| volume, 14                  | caution deleting, 22      | on special characters,   |
|                             | speed dialing             | 13, 19                   |
| S                           | editing number, 21        | on speed dialing, 29     |
| 3                           | Spkr, 40                  | on using intercom, 28,   |
| safety                      | station buttons, 2, 3, 15 | 29                       |
| instructions, 41            | primary, secondary, 15    | tone                     |
| power, 41                   | station name, 9, 12       | call progress, 20        |
| Save, 3, 40                 | station number displayed, | confirmation, 25         |
| saving. See assigning,      | 33                        | error, 25                |
| entering                    | stations                  | hold reminder, 30        |
| scrolling in the display, 8 | calling all, 28           | no dial tone, 27, 44     |
| SD1 – SD20, 40              | monitoring status, 16     | normal dial, 20          |
| secondary                   | numbering, 15             | stutter dial, 20         |
| button functions, iii       | status icon, 6            | tones                    |
| links, 22                   | status                    | types of, 45             |
| seeing. See viewing         | icons, 6                  | Transfer, 4, 40          |
| Sel, 40                     | •                         |                          |
|                             | monitoring stations, 16   |                          |

```
to lock Directory item,
     21
troubleshooting, 44
type of time, 10
U
United Kingdom
  regulations, 42
United States
  regulations, 42
unlock Directory item, 22
using
  Callers list, 24
  Dialed list, 23
  Directory, 23
٧
voice mail, 37
Voice Mail, 45
Vol ↑, 40
Vol ↓, 40
volume
  adjusting, 27
  cannot hear, 44
  controls, 4
  handset, 4
  speakerphone, 4
W
warranty, 43
watching. See monitoring
Υ
```

year, 11